Release Notes Oracle Banking APIs Patchset Release 21.1.5.0.0

Part No. F40802-01

May 2022

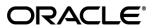

Release Notes

May 2022

Oracle Financial Services Software Limited

Oracle Park

Off Western Express Highway

Goregaon (East)

Mumbai, Maharashtra 400 063

India

Worldwide Inquiries:

Phone: +91 22 6718 3000 Fax:+91 22 6718 3001

www.oracle.com/financialservices/

Copyright © 2006, 2022, Oracle and/or its affiliates. All rights reserved.

Oracle and Java are registered trademarks of Oracle and/or its affiliates. Other names may be trademarks of their respective owners.

U.S. GOVERNMENT END USERS: Oracle programs, including any operating system, integrated software, any programs installed on the hardware, and/or documentation, delivered to U.S. Government end users are "commercial computer software" pursuant to the applicable Federal Acquisition Regulation and agency-specific supplemental regulations. As such, use, duplication, disclosure, modification, and adaptation of the programs, including any operating system, integrated software, any programs installed on the hardware, and/or documentation, shall be subject to license terms and license restrictions applicable to the programs. No other rights are granted to the U.S. Government.

This software or hardware is developed for general use in a variety of information management applications. It is not developed or intended for use in any inherently dangerous applications, including applications that may create a risk of personal injury. If you use this software or hardware in dangerous applications, then you shall be responsible to take all appropriate failsafe, backup, redundancy, and other measures to ensure its safe use. Oracle Corporation and its affiliates disclaim any liability for any damages caused by use of this software or hardware in dangerous applications.

This software and related documentation are provided under a license agreement containing restrictions on use and disclosure and are protected by intellectual property laws. Except as expressly permitted in your license agreement or allowed by law, you may not use, copy, reproduce, translate, broadcast, modify, license, transmit, distribute, exhibit, perform, publish or display any part, in any form, or by any means. Reverse engineering, disassembly, or decompilation of this software, unless required by law for interoperability, is prohibited.

The information contained herein is subject to change without notice and is not warranted to be error-free. If you find any errors, please report them to us in writing.

This software or hardware and documentation may provide access to or information on content, products and services from third parties. Oracle Corporation and its affiliates are not responsible for and expressly disclaim all warranties of any kind with respect to third-party content, products, and services. Oracle Corporation and its affiliates will not be responsible for any loss, costs, or damages incurred due to your access to or use of third-party content, products, or services.

### **Table of Contents**

| 1. | FEA   | TURES AND ENHANCEMENTS                       | 1–1 |
|----|-------|----------------------------------------------|-----|
|    | 1.1   | Supply Chain Finance                         | 1–1 |
|    | 1.1.  | 1 Dynamic Discounting:                       | 1–1 |
|    | 1.1.2 | 2 Finance Management                         | 1–1 |
|    | 1.2   | Receivables/Payables                         | 1–1 |
|    | 1.2.  | 1 Manage Receivables/payables                | 1–1 |
|    | 1.2.2 | 2 View Receivables/Payables                  | 1–2 |
|    | 1.3   | Corporate Lending Management                 | 1–2 |
|    | 1.4   | Bill Payments                                | 1–2 |
|    | 1.5   | Trade Finance                                | 1–3 |
|    | 1.5.3 | 1 Trade Finance Enhancements                 | 1–3 |
|    | 1.5.2 | 2 Transfer LC – Multiple Beneficiary Support | 1–3 |
|    | 1.5.3 | 3 Trade Instruments Widget                   | 1–3 |
|    | 1.5.4 | 4 Tracer Request                             | 1–3 |
|    | 1.5.  | 5 Cash Collaterals in LC and BG              | 1–3 |
|    | 1.5.6 | 6 Modify Import Bill                         | 1–4 |
|    | 1.6   | Payments                                     | 1–4 |
|    | 1.7   | Virtual Accounts Management                  | 1–4 |
|    | 1.8   | Liquidity Management                         | 1–5 |
|    | 1.9   | Retail Originations                          | 1–7 |
|    | 1.9.1 |                                              |     |
|    | 1.10  | Retail Re-UX                                 |     |
|    |       |                                              |     |
| 2. | Bug   | S FIXED                                      | 2–8 |
| 3. | QUA   | ALIFICATIONS                                 | -20 |
|    | ·     |                                              |     |
| 4. | Bro   | WSER SUPPORT4                                | -22 |
| 5. | LAN   | IGUAGE SUPPORT5                              | -23 |
| _  |       |                                              | _   |
| 6. | KNO   | OWN ISSUES AND LIMITATIONS                   |     |
|    | 6.1   | Oracle Banking APIs Known Issues 6           | -24 |
|    | 6.2   | Oracle Banking ADIs Limitations 6            | _24 |

## 1. FEATURES AND ENHANCEMENTS

The following describes the new enhancements made in Oracle Banking APIs Patchset 21.1.5.0.0 release:

## 1.1 Supply Chain Finance

### 1.1.1 Dynamic Discounting:

Dynamic discounting is a solution that provides suppliers with the option of receiving early payment in exchange for a discount on their invoice. Suppliers propose to offer discount on the invoice if paid early, or buyer offers to pay early if given a discount on the invoice. We have introduced Dynamic Discounting in Supply Chain Finance module of OBAPI. Following transactions are created under the same.

#### 1.1.1.1 Create Discount Offer

Enables corporate party to create a discount offer on the invoices of a particular associated party. New API has been developed to submit the 'Create Discount Offer' to Host.

#### 1.1.1.2 View Discount Offer

Allows corporate user to inquire all its created offers. New API has been developed to fetch the discount offer raised by the logged in corporate party from Host.

### 1.1.2 Finance Management

#### 1.1.2.1 <u>View Finance – Funds credit status.</u>

Existing transaction of view finance has been enhanced to display the status of funds being disbursed against the funds. The status provides the information whether the disbursed funds are credited to the recipient or are pending or are failed. Existing API has been enhanced to fetch the funds credit status of the disbursed amount in the finance inquiry page.

## 1.2 Receivables/Payables

As part of this release, Receivables/Payables module has been enhanced to include the following features.

### 1.2.1 Manage Receivables/payables

Manage Receivables/Payables transaction has been enhanced to have a new tab of 'Accept Discount Offer'. Through this option, the corporate user will be able to accept a discount offer raised on Invoice or debit note. New API has been developed to fetch discount rates and discount amount applicable on invoice or debit notes on different dates selected by the user.

New API has been developed to submit the acceptance or rejection of a discount offer on an invoice or a debit note.

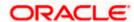

### 1.2.2 View Receivables/Payables

A new status as 'Finance Status' of the instrument is introduced in View/Edit Receivables/Payables screen. This status conveys information whether an 'Invoice' or a debit note is financed or not financed. Existing API has been enabled to fetch and display this new status.

## 1.3 Corporate Lending Management

As part of this release, Corporate Loans module has been enhanced with the following features:

### **Multiple Loan Settlement**

A new screen 'Multiple Loan Settlement' is provisioned to initiate multiple loan settlements. Corporate user can search the loans with standard search criteria and choose the loan accounts for initiating the loan settlement. Corporate user can use this feature to do partial or Full Settlement of multiple loans.

### **Multiple Loan Initiation**

This feature enables the corporate user to initiate multiple trade loan drawdown. This feature also enables the user to upload bulk file to create multiple trade loan drawdown template(s) and multiple trade loan drawdown request(s). Corporate user can view the file upload status through the File upload Inquiry screen. File Level and Record Level approval is supported for the bulk file upload.

#### **Separate Source Account for Charges**

This feature enables you to select different source account for Charge components while doing the Loan and Finance Repayment transaction and Multiple Loan Settlement.

## 1.4 Bill Payments

In Group Corporate Profiling screen, admin can select the approval routing type as Auto or Manual. For Auto, system will resolve the rule and the transaction will be sent for approval as per the rule resolved by the system. For Manual, the user will be able to select a workflow from the resolved rules as part of transaction initiation.

In case of Multiple Bill Payment, if in Group Corporate Profiling setup, Approval Routing Type is selected as Manual, system will allow initiator to choose the approval workflow from the resolved rules as part of transaction initiation. When multiple bill payment is initiated, the various status options visible are:

- Processed- The transaction was eligible for auto-approval and hence the transaction was automatically approved and sent to the core banking system for further processing. In this case assigning of approval workflow is not required.
- Failed- The transaction has failed in OBAPI due to validation errors. In this case, the transaction is not sent to the core banking system for further processing.
- Initiated- The transaction is initiated in OBAPI however is pending for approval. The approval will be initiated only once the user selects the approval workflow manually.

In case of Initiated status, an option is available to assign the approval workflow manually from all the resolved rules. Once assigned, the user can view the transaction journey of the selected workflow. In case the user wants to assign the workflow at a later stage, then it can be achieved from the 'Initiated Transactions' list.

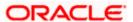

## 1.5 Trade Finance

Following are the enhancements done to Trade Finance Module

- Transfer LC Multiple Beneficiary Support
- Trade Instruments widget
- Tracer Request
- Cash Collaterals in LC and BG
- Modify Import Bill

### 1.5.1 <u>Trade Finance Enhancements</u>

Trade finance is the assistance provided for the commencement of international trade, by managing the risks involved. And it is achieved by the use of different trade finance instruments suited for different situations and business needs. Lots of such products constitute trade finance, and each one is created to ease the way businesses are done between importers and exporters around the world.

In this release, the trade finance module of OBAPI, has been enhanced with the addition of new features and transactions, which are as follows:

### 1.5.2 <u>Transfer LC – Multiple Beneficiary Support</u>

OBAPI is enhanced to have a facility to initiate a transfer LC from a received Export LC to one or multiple beneficiaries. User can add multiple beneficiaries and he will have to enter the fields which can be different for each second beneficiary. The fields which will be inherited from parent LC and would not differ from other second beneficiaries are kept commonly only for view, and in order to save time of user.

#### 1.5.3 Trade Instruments Widget

A new widget has been introduced at OBAPI, which can be used by user to see the details of different trade transactions and filter them as per the need. There are different transactions listed in each tab. User can switch between tabs to see the transactions available under each head. Under each tab, user will have option to see Import/Export transactions by selecting inner tabs. User will have option to select whether he wants to see the data for All CIFs or choose a specific CIF. He will then have the option to select whether it is maturing/expiring in how many days.

### 1.5.4 Tracer Request

OBAPI is enhanced to have a facility for initiating a Tracer for transactions initiated by the Corporate. A hyperlink to initiate a tracer for the transaction is added to each transaction's view screen, which has been initiated for the customer. And a separate transaction under menu is also added to directly initiate a tracer. User can select the required transaction using lookup available on screen.

### 1.5.5 Cash Collaterals in LC and BG

OBAPI has been enhanced to have a facility to link multiple Customer accounts for Cash Collateral while initiating the transaction. He will have the option to see the default percentage of collateral and the corresponding amount of cash collateral as maintained at back office. He will be however allowed to edit the same.

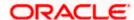

He has options to attach multiple accounts and indicate the contribution amount or percentage of the total collateral amount. This will be based on the mapped settlement accounts for user.

### 1.5.6 Modify Import Bill

OBAPI has been enhanced to provide the facility to modify the import bills and the settlement details. User can further attach or change FX Deals, view the simulated charges, attach documents, and submit transaction to Bank.

### 1.6 Payments

- Flexi Routing for File Uploads
- Pending Approvals (File Level Approval) Search by File Reference Number

## 1.7 Virtual Accounts Management

As part of this release, Virtual Accounts Management module has been enhanced to include the following features:

#### **Mobile Touch Point -**

In addition to the transactions added in previous release, the following transactions have been added on mobile allowing corporate users to perform & view Virtual Account Management transactions on their mobile devices –

- Internal Screen -
  - View Virtual Account Structure Tabular view

### **Approver Screens -**

- Create Internal Credit Line
- Edit Internal Credit Line
- Close Internal Credit Line
- Create Internal Credit Line Linkage
- Edit Internal Credit Line Linkage
- Close Internal Credit Line Linkage

#### Non Mandatory Fields during Virtual Entity Creation -

While creating Virtual Entity of Corporate Type, following fields have been made non-mandatory for Corporate Users allowing them to create and manage Virtual entities without providing this information

- Date of Incorporation,
- Preferred Mode Mobile Number/Email

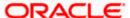

#### Pre-Populate Data on Dashboard -

The below widgets will display default data on the Dashboard helping the users to access all the critical information upfront without any drop down selection.

- Virtual Accounts Structure
- Balance Trends
- Top 5 Virtual Accounts
- Cash Positions

#### Liquidity Management Allowed -

A new feature has been added that allows the corporate users to specify during the Virtual Account creation process whether they want that Virtual Account to be used for creating Liquidity Management structures. Users can also view and manage this information by using the Virtual Account view & modify screen.

#### Account search based on different parameters -

This feature allows the user to search Virtual/Real Accounts by Account number, Account Name, Branch or Currency in all Virtual/Real Account drop downs and displays these fields in the search result once the required account has been selected.

**Note -** Search and display of these parameters depends on how they are set up in system configuration. If all of the parameters are set up in the system configuration, the user can search the Real & Virtual Accounts using all of them; if not, then the user can only search the accounts using the parameters that are maintained in the system configuration.

#### Virtual Account Management Tab for Approvals, Activity log and My approved list -

Using this feature, corporate users will be able to -

- Approve Virtual Accounts, view Activity log and view My approved list for all available Virtual Accounts related transactions through a separate category called Virtual Account Management.
- 2. Users can also use the specific filters in Pending Approvals to search the Virtual account Management transactions easily.

#### IBAN inclusion during Create Virtual Account through File Upload -

This feature allows a corporate user to view the IBAN Number in Create Virtual Account File uploads inquiry screen as well as during file download.

Virtual Account Structure Closure delinking -

This functionality allows the corporate users to create a new Virtual Accounts Structure using the Virtual Accounts that were delinked during the Virtual Account structure closure.

## 1.8 <u>Liquidity Management</u>

As part of this release, Liquidity Management module has been enhanced to include the following features:

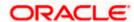

#### **Inter Company Loans**

Using this feature, corporate user can set up an Inter-Company loans between an accounts pair while creating sweep & Hybrid (Sweep part) liquidity structures.

#### **Liquidity Management Enablement on Mobile**

This functionality allows a corporate user to perform & view OBAPI Liquidity Management transactions on the mobile screen. The following Liquidity Management transactions have been enabled on mobile device:

Overview Position By Region

Position By Currency Balances Summary

Top 5 Sweeps in Local Currency and in Cross Currency

Sweep Monitor Quick Links

Internal Screens View Account Structure Details

Account
Structure Tabular View View Account Details
View Instructions Overlay

View Instructions and Frequency
View Account Pair Reverse Sweep

View Reallocation Details

**Log Monitors** Sweep Structure

Pool Structure
Hybrid Structure

#### Account search based on different parameters

This feature allows the user to search Real Accounts by Account number, Account Name, Branch or Currency in all Real Account drop downs and displays these fields in the search results once the required account has been selected.

**Note -** Search and display of these parameters depends on how they are set up in system configuration. If all of the parameters are set up in the system configuration, the user can search the Real & Virtual Accounts using all of them; if not, then the user can only search the accounts using the parameters that are maintained in the system configuration.

Specific Filter to search Liquidity Management Accounts in Approvals Tab

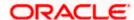

This enhancement allows the Corporate Users to use the specific filters in Pending Approvals to search the Liquidity Management transactions easily.

## 1.9 Retail Originations

#### **Insta Term Deposit Application**

New APIs have been introduced to enable support of application for Insta Term Deposit Products through the Originations module of OBAPI.

#### **Enhancement to Insta Product Applications to display Account Number/Wallet ID**

New APIs to enable fetching of the account numbers and display of the same on the confirmation pages of insta savings, insta current, insta term deposit and wallet applications, have been added.

### 1.9.1 Retail Servicing

#### Insights

New APIs to display insights on the user's dashboard have been introduced. Insights will be displayed on the basis of events such as Term Deposit maturing, credit card bill due, etc. and also on the basis of the user's activities.

## 1.10 Retail Re-UX

The following enhancements have been made in Retail Re-UX:

#### Insights

A widget to display banking insights has been added to the retail dashboard. This widget will display notifications to the user based on events such as when the user's term deposit is nearing maturity or has matured, an upcoming credit card bill due date, etc. A separate card will be displayed for each event and the user will be able to take actions as provided on each card. Multiple cards can be displayed at a time in the widget and the user will be able to scroll through the cards.

#### Other Enhancements -

- Corporate Servicing Navigation to Account Details Pages
  - The hamburger menu in the corporate servicing module has been enhanced to also provide the option to navigate to the details pages of Savings Accounts, Current Accounts, Loans and Term Deposits.
- Wallet Recharge
  - The screen by which wallet users can recharge their wallets has been enhanced as per the re-ux standards.

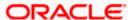

# 2. BUGS FIXED

| Sr.<br>No | Product Name | Version    | Bug ID   | Bug Description                                                                        |
|-----------|--------------|------------|----------|----------------------------------------------------------------------------------------|
| 1         | 12605        | 21.1.5.0.0 | 33470084 | ERROR ON DOWNLOADING PDF                                                               |
| 2         | 12605        | 21.1.5.0.0 | 33701029 | REQUIRES FIX FOR THE BUG 33657879 ON 21.1.3.0.0                                        |
| 3         | 12605        | 21.1.5.0.0 | 33870679 | OBDX 21.1.2.0.0    INCORRECT MESSAGE ON TRANSACTION REJECTION                          |
| 4         | 12605        | 21.1.5.0.0 | 33897681 | UAT1 OBDX 21.1.2.0.0 CANCEL OPTION<br>FOR FUTURE DATED TRANSACTION NOT<br>AVAILABLE    |
| 5         | 12605        | 21.1.5.0.0 | 33908524 | UAT1    OBDX 21.1.2.0.0    PROCESSING<br>BAR HIDES IF PAGE IS SCROLLED DOWN            |
| 6         | 12605        | 21.1.5.0.0 | 33909177 | UAT1    OBDX 21.1.2.0.0    LG AMENDMENT<br>REQUEST IS NOT PASSING AMENDMENT<br>DATE IN |
| 7         | 12605        | 21.1.5.0.0 | 33922333 | 21.1.3 FILE IDENTIFIER CREATE BACK<br>BUTTON NOT WORKING AS EXPECTED                   |
| 8         | 12605        | 21.1.5.0.0 | 33928699 | UAT1   OBDX21.1.2.0.0    UNABLE TO VIEW THE BILLS CREATED AGAINST VIEW LC SCREEN       |
| 9         | 12605        | 21.1.5.0.0 | 33929582 | 21.1.4.0.0   UNABLE TO CREATE NEW IDENTITY DOMAIN, POST CALL IS FAILING                |
| 10        | 12605        | 21.1.5.0.0 | 33934805 | CIT    OBDX 21.1.3.0.0    PAYMENT STATUS<br>INQUIRY DETAILS PAGE MT103 MESSAGE<br>THE  |
| 11        | 12605        | 21.1.5.0.0 | 33935097 | UAT1    OBDX 21.1.2.0.0    ERROR WHILE<br>ALERT MAINTENANCE                            |
| 12        | 12605        | 21.1.5.0.0 | 33939347 | UAT   OBDX 21.1.2.0.0  OUTWARD<br>BG  OBDX CAPTURED ACCOUNT NUMBER<br>FOR CHARGES IS   |
| 13        | 12605        | 21.1.5.0.0 | 33943692 | ERROR ON- WHEN USER SELECTS THE USERNAME IN RESULT OF USER ALERT SUBSCRIPTION          |
| 14        | 12605        | 21.1.5.0.0 | 33951198 | 21.1.3 BRAND BUTTON COLORS ARE NOT REFLECTING                                          |
| 15        | 12605        | 21.1.5.0.0 | 33956081 | UAT1   OBDX 21.1.2.0.0   BACK TO BACK LC VALIDATIONS ARE NOT HAPPENEING.               |
| 16        | 12605        | 21.1.5.0.0 | 33957386 | OBDX - ADMIN FORWARD PORT 21.1.4.0.0                                                   |
| 17        | 12605        | 21.1.5.0.0 | 33968678 | DASHBOARD BUILDER - ERROR IN ADDING "LOAN BALANCE CARD" WIDGET USING BANK ADMIN        |
| 18        | 12605        | 21.1.5.0.0 | 33971193 | 21.1.4 EXISTING BRAND NOT SHOWING IN MANAGE BRAND SCREEN                               |

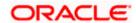

| Sr.<br>No | Product Name | Version    | Bug ID   | Bug Description                                                                                             |
|-----------|--------------|------------|----------|----------------------------------------------------------------------------------------------------|
| 19        | 12605        | 21.1.5.0.0 | 33986272 | OBDX PERFORMANCE ISSUE ON 21.1.3.0.0,<br>DUE TO LOG FILE ROTATION STUCK<br>THREAD                           |
| 20        | 12605        | 21.1.5.0.0 | 33989514 | BACK BUTTON WORKING AS SAVE<br>BUTTON UNDER CREATE PAGE IN USER<br>SEGMENTS DEFINTION                       |
| 21        | 12605        | 21.1.5.0.0 | 33989839 | AFTER CLICKING ON BACK BUTTON PAGE<br>IS GETTING BLANK IN CREATING LIMIT<br>DEFINITION                      |
| 22        | 12605        | 21.1.5.0.0 | 33991748 | MISSING LABEL "WORKING WINDOW" IN TRANSACTION ASPECTS                                                       |
| 23        | 12605        | 21.1.5.0.0 | 34000056 | 21.1.4 USER ID GIVING ERROR WHILE USER CREATION                                                             |
| 24        | 12605        | 21.1.5.0.0 | 34011558 | COMPONENTS ARE NOT LOADING WHILE<br>CREATING DASHBOARD FOR USER TYPE -<br>RETAIL USER                       |
| 25        | 12605        | 21.1.5.0.0 | 34012735 | IN OBDX 21.1.4.0.0, MAINTAINED RULES ARE NOT COMING ON RESPONSE                                             |
| 26        | 12605        | 21.1.5.0.0 | 34016875 | ADMIN USER IS UNABLE TO OPEN AND<br>APPROVE "SERVICE REQUEST FORM<br>BUILDER" TXN                           |
| 27        | 12605        | 21.1.5.0.0 | 34020528 | ADMIN MAKER HAVING APPROVAL RULE<br>CONFIGURED, NOT ABLE TO CREATE A<br>NEW BRAND                           |
| 28        | 12605        | 21.1.5.0.0 | 34024424 | 21.1.4 WORKFLOW LEVELS GIVING VALIDATION ERROR                                                              |
| 29        | 12605        | 21.1.5.0.0 | 34031423 | IN OBDX 21.1.4.0.0, PAYMENT STATUS INQUIRY IS NOT WORKING                                                   |
| 30        | 12605        | 21.1.5.0.0 | 34036726 | OBDX 21.1.3.0.0    FIELD 77U NOT<br>ACCEPTING ALLOWED TEXT FIELDS AS<br>PER SWIFT STANDARDS                 |
| 31        | 12605        | 21.1.5.0.0 | 34037595 | OBDX 21.1.3.0 EDIT OPTION NOT<br>AVAILABLE IN PREVIEW SCREEN OF<br>SHIPPING GUARANTEE                       |
| 32        | 12605        | 21.1.5.0.0 | 34045974 | IN OBDX 21.1.3, IN EMAIL ALERTS, THE SYSTEM PICKS THE USERID IN THE BODY OF THE MAIL INSTEAD OF A USERNAME. |
| 33        | 12605        | 21.1.5.0.0 | 34047707 | ADMIN-UNABLE TO APPROVE PENDING MESSAGE MAINTENANCE DUE TO BLANK SCREEN                                     |
| 34        | 12605        | 21.1.5.0.0 | 34051939 | UAT2   OBDX21.1.3   ACOUNT STATUS IS<br>COMING AS NULL WHILE MAPPING AN<br>ACCOUNT IN PARTY ACCOUNT ACCESS  |
| 35        | 12605        | 21.1.5.0.0 | 34052539 | 21.1.4 BRANDING ISSUES                                                                                      |
| 36        | 12605        | 21.1.5.0.0 | 34053197 | AS PER USER MANUAL - OK BUTTON IS<br>MISSING IN SESSION SUMMARY TXN                                         |

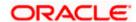

| Sr.<br>No | Product Name | Version    | Bug ID   | Bug Description                                                                                                    |
|-----------|--------------|------------|----------|----------------------------------------------------------------------------------------------------|
| 37        | 12605        | 21.1.5.0.0 | 34056503 | SIT3    USER ONBOARDING    CHANGING<br>ROLE FROM MAKER TO CHECKER, SYSTEM<br>SHOWS AN ERROR                                                          |
| 38        | 12605        | 21.1.5.0.0 | 34062534 | SIT3    OBDX 21.1.3    GROUP CORPORATE<br>ONBOARDING    USER ACCOUNT ACCESS<br>TRANSACTION MAPPING ISSUE                                             |
| 39        | 12605        | 21.1.5.0.0 | 34067341 | SPEND CATEGORY MAINTENANCE -<br>BUTTONS MISSING AND EMPTY ROW IN<br>THREE SCRENARIOS                                                                 |
| 40        | 12605        | 21.1.5.0.0 | 34068009 | 21.1.4 USER GETS LOCKED AFTER 1 INCORRECT ATTEMPT AFTER UNLOCKING IT                                                                                 |
| 41        | 12605        | 21.1.5.0.0 | 34078724 | SIT3    OBDX 21.1.3    GCIF    PARTY<br>ACCOUNT ACCESS    ACCOUNT MAPPING<br>ISSUE                                                                   |
| 42        | 12605        | 21.1.5.0.0 | 34079716 | GETTING MESSAGE "YOU DO NOT HAVE<br>ANY CREDIT CARDS AT PRESENT" WHILE<br>LOADING                                                                    |
| 43        | 12605        | 21.1.5.0.0 | 34080441 | SIT3    OBDX 21.1.3.0.0    SYSTEM DOES<br>NOT SHOW ANY ERROR MESSAGE ON<br>SCREEN IF USER ENTER INCORRECT<br>USERNAME                                |
| 44        | 12605        | 21.1.5.0.0 | 34084146 | SIT3 OBDX 21.1.3.0  NET BALANCE IS NOT DISPLAY FOR ISLAMIC USER                                                                                      |
| 45        | 12605        | 21.1.5.0.0 | 34084308 | USER IS UNABLE TO CHANGE ACTIVATE<br>STATUS IN SERVICE REQUEST FORM<br>BUILDER                                                                       |
| 46        | 12605        | 21.1.5.0.0 | 34086442 | UNABLE TO APPROVE CHANGES IN ALERT<br>MAINTENANCE EDIT DUE TO BLANK<br>APPROVAL SCREEN                                                               |
| 47        | 12605        | 21.1.5.0.0 | 33251571 | PAYMENT STATUS INQUIRY    FILTER BASED ON REFERENCE AND PAYMENT TYPE NOT WORKING                                                                     |
| 48        | 12605        | 21.1.5.0.0 | 33787117 | [FORWARDPORT 33773666 ANAVPAT] XMLROOTELEMENT IS MISSING IN INTERNATIONAL PAYMENT DTO WHICH CAUSES FAILURE OF CUSTOMIZED E- RECEIPT FOR RETAIL USER. |
| 49        | 12605        | 21.1.5.0.0 | 33943489 | [FORWARDPORT 33926202 DEEPVISH] APP<br>ID FOR OBDX-OBRH NEEDS TO BE<br>CONFIGURATION BASED                                                           |
| 50        | 12605        | 21.1.5.0.0 | 33951163 | [FORWARDPORT 33851635] PASSWORD -<br>ENCRYPTION/DECRYPTION ISSUE                                                                                     |
| 51        | 12605        | 21.1.5.0.0 | 33859047 | AMOUNT SHOULD BE SAME IN BOTH SCREEN AND PDF                                                                                                    |
| 52        | 12605        | 21.1.5.0.0 | 33912947 | UAT1 OBDX21.1.2.0.0 111710 PAYMENT<br>STATUS INQUIRY FUTURE DATED TXN E<br>RECEIPT                                                                   |

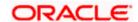

| Sr.<br>No | Product Name | Version    | Bug ID   | Bug Description                                                                         |
|-----------|--------------|------------|----------|-----------------------------------------------------------------------------------------|
| 53        | 12605        | 21.1.5.0.0 | 33918308 | UAT1   OBDX21.1.2.0.0    MOCKING<br>ADVICES ARE PICKED UP FOR BANK<br>GUARANTEE TXN     |
| 54        | 12605        | 21.1.5.0.0 | 33923258 | UAT1    OBDX 21.1.2.0.0    UNABLE TO<br>MODIFY PAYEE                                    |
| 55        | 12605        | 21.1.5.0.0 | 33928444 | UAT1    OBDX 21.1.2.0.0    VIEW LC AND<br>GUARANTEE IS FAILING IN CASE OF<br>MESSAGE    |
| 56        | 12605        | 21.1.5.0.0 | 33930956 | UAT    OBDX 21.1.2.0.0  OUTWARD<br>BG  UNABLE TO INITIATE BG WHEN<br>DOCUMENT IS ATT    |
| 57        | 12605        | 21.1.5.0.0 | 33939751 | CIT5  21.1.1.3.0.0    CIT5_CREDIT CARD<br>TRANSATION LINK ISSUE                         |
| 58        | 12605        | 21.1.5.0.0 | 33958112 | UAT1    OBDX 21.1.2.0.0    SHIPPING<br>GUARANTEE DETAIL FIELD IS VERY SMALL             |
| 59        | 12605        | 21.1.5.0.0 | 33966453 | ITR  OBDX 21.1.3.0.0 IN MERCHANT PAYMENT TRANSFER CURRENCY SHOULD BE CREDIT ACCO        |
| 60        | 12605        | 21.1.5.0.0 | 33995163 | QUICK BILL PAY    SCREEN IS BLANK<br>EXCEPT HEADING AND BUTTONS                         |
| 61        | 12605        | 21.1.5.0.0 | 34029894 | SIT3    OBDX 21.1.3.0.0    UNABLE TO<br>CREATE PAYEE IN OBDX                            |
| 62        | 12605        | 21.1.5.0.0 | 34031790 | UAT1//21.1.3.0/GUARANTEE EXPIRY<br>SHOULD BE DISABLED FOR 'EXPIRY TYPE-<br>OPEN' IN OUT |
| 63        | 12605        | 21.1.5.0.0 | 34093250 | OBDX 21.1.3    CREDIT CARD EXPIRY DATA IS NOT IN MM/YY FORMAT FOR SINGLE DIGIT MONTH    |
| 64        | 12605        | 21.1.5.0.0 | 33103391 | MULTIPLE TRANSFER PAGE SHOWING<br>HUGE SPACE BEFOR SUBMIT BUTTON AND<br>BEFOR PAGE      |
| 65        | 12605        | 21.1.5.0.0 | 33103668 | SHOWS ERROR MESSAGE IN ENGLISH FOR ARABIC LOGIN IN MULTIPLE TRANSFER                    |
| 66        | 12605        | 21.1.5.0.0 | 33104110 | DON'T SHOW CORRECT MESSAGE WHEN SHARE TRANSACTION DETAILS                               |
| 67        | 12605        | 21.1.5.0.0 | 33125152 | PAYMENT FAILS IF ACCOUNT NAME IS<br>GREATER THAN 70 CHARACTERS                          |
| 68        | 12605        | 21.1.5.0.0 | 33127703 | MULTIPLE TRANSFERS DESCRIPTION APPEARS AS ??? IN VIEW STATEMENT                         |
| 69        | 12605        | 21.1.5.0.0 | 33149267 | PARTY PREFERENCE ENTITLEMENTS IS<br>NOT AVAILABLE IN FETCH PARTY DETAILS<br>MODULE      |
| 70        | 12605        | 21.1.5.0.0 | 33326039 | VIEW LIMIT DISPLAYS ALL ACCESSPOINTS<br>IN CHANNEL LIST FOR ANY PAYMENTS                |

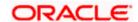

| Sr.<br>No | Product Name | Version    | Bug ID   | Bug Description                                                                                            |
|-----------|--------------|------------|----------|----------------------------------------------------------------------------------------------------|
| 71        | 12605        | 21.1.5.0.0 | 33390428 | ACCESS DENIED ERROR ON ADD<br>DOMESTIC PAYEE SCREEN AFTER<br>21.1.0.1.0 RELEASE                            |
| 72        | 12605        | 21.1.5.0.0 | 33502571 | [FORWARDPORT]BULK MODULE - IN UPLOADED FILES INQUIRY, SORTING NOT WORKING ON COLUMNS                       |
| 73        | 12605        | 21.1.5.0.0 | 33503244 | [FORWARDPORT]WRONG MESSAGE TO APPROVER WHILE DELETING MAILER OR TRANSACTION LIMIT DEFINITION               |
| 74        | 12605        | 21.1.5.0.0 | 33506136 | [FORWARDPORT]TRANSACTION DETAILS ARE NOT DISPLAYED TO APPROVER FOR TOUCH POINT                             |
| 75        | 12605        | 21.1.5.0.0 | 33515613 | [FORWARDPORT 33418941 AASWAR]<br>REPORT GENERATION SCREEN ISSUES                                           |
| 76        | 12605        | 21.1.5.0.0 | 33529298 | [FORWARDPORT]INCONSISTENCY IN ACCOUNT MASKING/VISIBILITY IN ALL TYPES OF ADHOC PAYMENTS                    |
| 77        | 12605        | 21.1.5.0.0 | 33530111 | [FORWARDPORT 33497820 AUJAGTAP] ERROR LOAN SETTLEMENT REQUEST FAILED IS OBSERVED FOR LOAN REPAYMENT.       |
| 78        | 12605        | 21.1.5.0.0 | 33530334 | [FORWARDPORT]USER ENUMERATION /<br>INFORMATION LEAK FROM CREATE NEW<br>MAIL REST RESPONSE                  |
| 79        | 12605        | 21.1.5.0.0 | 33545571 | [FORWARDPORT]USER ENUMERATION VULNERABILITY FROM UNAUTHENTICATED CONTEXT                                   |
| 80        | 12605        | 21.1.5.0.0 | 33550310 | [FORWARDPORT]USER MANAGEMENT -<br>CHANNEL ACCESS - ISSUE WITH REASON<br>FIELD                              |
| 81        | 12605        | 21.1.5.0.0 | 33550315 | [FORWARDPORT]PAYEE TYPE LABEL IS MISSING ON DELETE INTERNATIONAL PAYEE TXN'S CONFIRM SCREEN                |
| 82        | 12605        | 21.1.5.0.0 | 33554469 | [FORWARDPORT 33505954 VKESARKA] FILE STATUS UPLOAD JOB IS NOT UPDATING FUTURE DATED PAYMENT STATUS ON TIME |
| 83        | 12605        | 21.1.5.0.0 | 33554526 | [FORWARDPORT 33497559 BBJOSHI] MASKING OPTION FOR FAX NUMBER IN USER PROFILE NOT PRESENT                   |
| 84        | 12605        | 21.1.5.0.0 | 33559121 | [FORWARDPORT 33482417 NJHALA] TD<br>ACCOUNT NUMBER IS NOT AVAILABLE ON<br>E-RECEIPT FOR CORPORATE USER.    |
| 85        | 12605        | 21.1.5.0.0 | 33566347 | [FORWARDPORT 33501899 SMKADAM] MUTUAL FUND SERVICE FAILURE RESPONSE HAVE WRONG STATUS CODE                 |
| 86        | 12605        | 21.1.5.0.0 | 33568222 | [FORWARDPORT 33526833] OBDX APP<br>TRUNING THE BLUETOOTH ON OR OFF ON<br>SOME DEVICES                      |

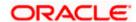

| Sr.<br>No | Product Name | Version    | Bug ID   | Bug Description                                                                                                    |
|-----------|--------------|------------|----------|----------------------------------------------------------------------------------------------------|
| 87        | 12605        | 21.1.5.0.0 | 33587589 | [FORWARDPORT 33572502] WHEN USER INTEGRATING CARASHLYTICS ITS FACING CONTRADICTORY DEPENDENCY ERROR                           |
| 88        | 12605        | 21.1.5.0.0 | 33587610 | [FORWARDPORT 33560528 VKESARKA] PRIMARY PARTY ID SENT IN REQUEST FOR DOMESTIC FT TO HOST WHEN ACCOUNT OF LINKED PARTY IS USED |
| 89        | 12605        | 21.1.5.0.0 | 33599297 | [FORWARDPORT 33496224 NISHIKMI] RETAIL USER UNABLE TO GET THE ALERT MAIL FOR APPROVE SR                                       |
| 90        | 12605        | 21.1.5.0.0 | 33608030 | [FORWARDPORT 33554338 RSSHINDE] INWARD & OUTWARD REMITTANCE TXN ARE NOT VISIBLE FOR LINKED PARTY ID.                          |
| 91        | 12605        | 21.1.5.0.0 | 33620708 | [FORWARDPORT 33555090 JVALAVAN] BACK BUTTON NAVIGATION ISSUE IN USER SEGMENT MAINTENANCE.                                     |
| 92        | 12605        | 21.1.5.0.0 | 33623716 | [FORWARDPORT 33616341] OBDX PATCHSET   21.1.0.1.2  SPANISH LANGUAGE ISSUE   SOFT TOKEN APP                                    |
| 93        | 12605        | 21.1.5.0.0 | 33638658 | [FORWARDPORT 33615526] AFTER ENABLE THE QUICK SNAPSHOT THEN CLICK ON BACK BUTTON USER LOGIN INTO APP                          |
| 94        | 12605        | 21.1.5.0.0 | 33648646 | [FORWARDPORT 33604033] HOW TO ADD SPANISH LANGUAGE IN AUTHENTICATION APPLICATION                                              |
| 95        | 12605        | 21.1.5.0.0 | 33654800 | [FORWARDPORT 33606778 VKANAKAV] OBDX APP SERVER HIGH CPU UTILIZATION CAUSING SCREEN FREEZE                                    |
| 96        | 12605        | 21.1.5.0.0 | 33678646 | [FORWARDPORT 33662934 ANKIKOTH] WHEN CLICKED ON RESET PASSWORD VIA USER MANAGEMENT THROWS AN ERROR                            |
| 97        | 12605        | 21.1.5.0.0 | 33688682 | [FORWARDPORT 33604590 ANIKPATI] OTP<br>NOT RECEIVED AFTER LOGIN FOR<br>ACCOUNTS API                                           |
| 98        | 12605        | 21.1.5.0.0 | 33704328 | [FORWARDPORT 33644967 AKSARUNK] FORGOT PASSWORD : SYSTEM DISPLAY OTP SCREEN EVEN THOUGH INPUT ARE INVALID                     |
| 99        | 12605        | 21.1.5.0.0 | 33704337 | [FORWARDPORT 33611262] "COM.SUN.MAIL.SMTP.SMTPADDRESSFAI LEDEXCEPTION" ERROR DUE TO INCORRECT CHECK OF SMTP ADDRESS           |
| 100       | 12605        | 21.1.5.0.0 | 33706593 | [FORWARDPORT 33331702 AMKARAND]<br>MINOR ABLE TO SELF REGISTER INTO<br>OBDX APPLICATION                                       |
| 101       | 12605        | 21.1.5.0.0 | 33706834 | [FORWARDPORT 33286593 NISHIKMI] ADMIN SCREEN FOR REQUEST PROCESSING DOES NOT SHOW REQUEST DETAILS                             |

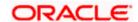

| Sr.<br>No | Product Name | Version    | Bug ID   | Bug Description                                                                                                    |
|-----------|--------------|------------|----------|----------------------------------------------------------------------------------------------------|
| 102       | 12605        | 21.1.5.0.0 | 33706952 | [FORWARDPORT 32432719 NAMDUBEY] UNABLE TO VIEW THE EXISTING USER GROUP - SUBJECT MAPPING ON CLICK SEARCH                       |
| 103       | 12605        | 21.1.5.0.0 | 33707048 | [FORWARDPORT 33288532 ATUPAWAR] DATA DICTIONARY FIELDS NOT SENT IN HOST REQUEST WHILE TD REDEEM AND CREATE                     |
| 104       | 12605        | 21.1.5.0.0 | 33707062 | [FORWARDPORT 32945502 SANDECHO] REQUEST GENERATED FOR EXCHANGE RATE CURRENCY TO THIRD PARTY HOST NOT PROPER                    |
| 105       | 12605        | 21.1.5.0.0 | 33713590 | [FORWARDPORT 33696867 AMSAHASR] UI<br>ISSUE IN SET LIMIT WHILE EDITING PAYEE                                                   |
| 106       | 12605        | 21.1.5.0.0 | 33716905 | [FORWARDPORT 33406541 SNEKOTHA] USER VIEW UNBILLED CREDIT CARD STATEMENT, SYSTEM SHOWS ERROR IF NO TXN AVAILABLE               |
| 107       | 12605        | 21.1.5.0.0 | 33716912 | [FORWARDPORT 33351754 ANIKPATI] WHILE DOING RESET CREDIT CARD PIN, SYSTEM SHOWS MESSAGE                                        |
| 108       | 12605        | 21.1.5.0.0 | 33716923 | [FORWARDPORT 32972177 NISHIKMI] BALANCE CERTIFICATE FUNCTIONALITY IS NOT WORKING FOR THE THIRD-PARTY HOSTS.                    |
| 109       | 12605        | 21.1.5.0.0 | 33716938 | [FORWARDPORT 32865490 ANIKPATI] USERS ARE UNABLE TO RESET THE CREDIT CARD PIN                                                  |
| 110       | 12605        | 21.1.5.0.0 | 33716948 | [FORWARDPORT 32774816 HSTHAKUR]<br>OBDX BREACHING PCI DSS COMPLIANCE.                                                          |
| 111       | 12605        | 21.1.5.0.0 | 33717131 | [FORWARDPORT 32777129 SNEKOTHA] LOAN ELIGIBILITY CALCULATOR: VALUES NOT CHANGING WHILE DRAGGING SLIDER.                        |
| 112       | 12605        | 21.1.5.0.0 | 33721584 | [FORWARDPORT 33657558 POPOSHAH] 3-<br>27958473351: SECURITY QUESTION<br>MAINTENANCE ISSUE   MANTIS   0000662                   |
| 113       | 12605        | 21.1.5.0.0 | 33758610 | [FORWARDPORT 33725399 NIHASHAH] FOR MULTIPLE TRANSFERS, STATUS OF INDIVIDUAL TRANSACTION IS DISPLAYED AS "INITIATED" TO MAKER. |
| 114       | 12605        | 21.1.5.0.0 | 33758618 | [FORWARDPORT 33716246 NIHASHAH] PAYEE TYPE INTERNATIONAL TRANSFER TAB - NOT CONTROLLED BY ROLE MAPPING                         |
| 115       | 12605        | 21.1.5.0.0 | 33758630 | [FORWARDPORT 33698739] ORACLE LIVE<br>NOT WORKING ON REAL DEVICE                                                               |
| 116       | 12605        | 21.1.5.0.0 | 33762322 | [FORWARDPORT 33658698 NPONUGOT] ADMIN PRODUCT MAP SEARCH CRITERIA GIVES DIFFERENT RESULT                                       |

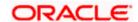

| Sr.<br>No | Product Name | Version    | Bug ID   | Bug Description                                                                                                  |
|-----------|--------------|------------|----------|----------------------------------------------------------------------------------------------------|
| 117       | 12605        | 21.1.5.0.0 | 33772051 | [FORWARDPORT 33738777 NNSAYYED]<br>INTERNAL SERVER ERROR 500 WHILE<br>CREATING LIMIT PACKAGE                     |
| 118       | 12605        | 21.1.5.0.0 | 33804196 | [FORWARDPORT 33780307 SANSAHA] UPLOADED FILE INQUIRY:DOWNLOADED FILE IS CORRUPT IN CASE FILE STATUS IS UPLOADED  |
| 119       | 12605        | 21.1.5.0.0 | 33822445 | [FORWARDPORT 33813639] OBDX<br>AUTHENTICATOR APP ISSUES                                                          |
| 120       | 12605        | 21.1.5.0.0 | 33822473 | [FORWARDPORT 33806035 VINIAGAR] FILE<br>FORMAT TYPE FOR VAM . XLSX IS<br>DISPLAYED AS ALLOWED                    |
| 121       | 12605        | 21.1.5.0.0 | 33824203 | [FORWARDPORT 33807954 ANKIKOTH] USER MANAGEMENT SEARCH AND BACK CONSOLE ERROR                                    |
| 122       | 12605        | 21.1.5.0.0 | 33830557 | [FORWARDPORT 33739455] CONTENT<br>TYPE IS TEXT\PLAIN FOR APPROVE API                                             |
| 123       | 12605        | 21.1.5.0.0 | 33830905 | [FORWARDPORT 33809992 ARKAMBLE] OTP AUTHENTICATION NOT HAPPENING AT USER HELPDESK WHEN 2FA MAINTAINED AT SEGMENT |
| 124       | 12605        | 21.1.5.0.0 | 33833258 | [FORWARDPORT 33814145] SCAN TO PAY<br>SHOWING THE ERROR "QR CODE SCANED<br>IS NOT VALID                          |
| 125       | 12605        | 21.1.5.0.0 | 33833281 | [FORWARDPORT 33808620 RPLOPES] WORKING WINDOW- ON DELETE -THE DETAILS ARE NOT VISIBLE AFTER APPROVING THE TXN    |
| 126       | 12605        | 21.1.5.0.0 | 33833990 | [FORWARDPORT 33814849 PSOMAYYA] INCORRECT BANNER COLOR FOR FAILED TRANSACTION ON PENDING APPROVAL WIDGET         |
| 127       | 12605        | 21.1.5.0.0 | 33848368 | [FORWARDPORT 33803243 ] 2FA- PUSH<br>NOTIFICATION IS NOT WORKING IN<br>PATCHSET 21.1.0.2.1                       |
| 128       | 12605        | 21.1.5.0.0 | 33852349 | [FORWARDPORT 33820352 SNESHAH] INCORRECT BALANCE DISPLAY IN THE 'POSITION BY CURRENCY' WIDGET OF VAM DASHBOARD   |
| 129       | 12605        | 21.1.5.0.0 | 33852354 | [FORWARDPORT 33813357 AKSARUNK] RUSSIAN CHARACTERS ARE NOT SHOWING PROPERLY IN ACCOUNT STATEMENT CSV FILE        |
| 130       | 12605        | 21.1.5.0.0 | 33858613 | [FORWARDPORT 33829247] RETAIL USER<br>SHOWING ERROR MESSAGE WHEN OPEN<br>THE ANDROID APP                         |
| 131       | 12605        | 21.1.5.0.0 | 33858619 | [FORWARDPORT 33813994 HJANGIR] PAYEE AND PAYMENT SCREEN APPEAR BLANK RANDOMLY                                    |

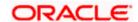

| Sr.<br>No | Product Name | Version    | Bug ID   | Bug Description                                                                                                    |
|-----------|--------------|------------|----------|----------------------------------------------------------------------------------------------------|
| 132       | 12605        | 21.1.5.0.0 | 33858622 | [FORWARDPORT 33803915 ANAVPAT] CORPORATE ONLY VIEWER    ACCOUNTS AVAILABLE FOR ADHOC PAYMENT                        |
| 133       | 12605        | 21.1.5.0.0 | 33865508 | [FORWARDPORT 33833818 NNSAYYED] RESET PASSWORD   INCORRECT UI EXPERIENCE FOR RE-ENTER AND PASSWORD TEXT FIELD.      |
| 134       | 12605        | 21.1.5.0.0 | 33875177 | [FORWARDPORT 33845641 ] ANDROID<br>APPLICATION CRASHES AFTER ENTERING<br>PIN                                        |
| 135       | 12605        | 21.1.5.0.0 | 33888625 | [FORWARDPORT 33877317 ANAVPAT] ON<br>SEPA SI, REQUEST FAILS AT OBPM AS<br>'TEMPLATE_ID' CONTAINS '16'<br>CHARACTERS |
| 136       | 12605        | 21.1.5.0.0 | 33889316 | [FORWARDPORT 33873879 RWAGHELA] USER GROUP SEARCH BY CUSTOMER ID IS NOT WORKING PROPERLY                            |
| 137       | 12605        | 21.1.5.0.0 | 33897494 | [FORWARDPORT 33818889] PARTY WISE<br>MAINTENANCE REPORT DOWNLOAD ISSUE<br>IN MOBILE APPS                            |
| 138       | 12605        | 21.1.5.0.0 | 33904467 | [FORWARDPORT 33882606 RWAGHELA] UNINSTANTIATED LAZY RELATIONSHIP EXCEPTIONS FOR THE AUDIT OF APPROVAL PAYMENTS      |
| 139       | 12605        | 21.1.5.0.0 | 33904500 | [FORWARDPORT 33880388] VIRTUAL KEYBOARD AND MANUAL INPUT BOTH WORKING AT A TIME                                     |
| 140       | 12605        | 21.1.5.0.0 | 33908068 | [FORWARDPORT 33882334] VIRTUAL ACCOUNT STRUCTURE CREATION WITHOUT CHILD ACCOUNT                                     |
| 141       | 12605        | 21.1.5.0.0 | 33908079 | [FORWARDPORT 33864086] IN MOBILE VIEW SWIFT LOOKUP SCREEN NOT SCROLL WHEN ALL RECORDS SEEN                          |
| 142       | 12605        | 21.1.5.0.0 | 33917554 | [FORWARDPORT 33898154 BSENGAR] UNABLE TO UPDATE DOMESTIC PAYEE FOR CUSTOMIZED DOMAIN                                |
| 143       | 12605        | 21.1.5.0.0 | 33917564 | [FORWARDPORT 33583243 ] CREDIT<br>DROPDOWN ISSUE - ARABIC LANG                                                      |
| 144       | 12605        | 21.1.5.0.0 | 33917567 | [FORWARDPORT 33860127 SNEKOTHA] DEBIT CARD ISSUES   CM001   PATCHSET 21.1.0.2.1   MANTIS-0001152                    |
| 145       | 12605        | 21.1.5.0.0 | 33923424 | [FORWARDPORT 33908006] AFTER ALTERNATE LOGIN USER GETS STUCK WHILE USER USING SIGNED APK                            |
| 146       | 12605        | 21.1.5.0.0 | 33933218 | [FORWARDPORT 33888694 AKASENGU] SEPA STANDING ORDER SETUP-PAYEE NICKNAME SENT INSTEAD OF BENEFICIARY NAME ISSUE     |

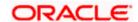

| Sr.<br>No | Product Name | Version    | Bug ID   | Bug Description                                                                                                    |
|-----------|--------------|------------|----------|----------------------------------------------------------------------------------------------------|
| 147       | 12605        | 21.1.5.0.0 | 33933242 | [FORWARDPORT 33899012] UNABLE TO DOWNLOAD QIF, OFX FORMAT FILES FROM MOBILE                                                                    |
| 148       | 12605        | 21.1.5.0.0 | 33943498 | [FORWARDPORT 33880204] ANDROID/IOS<br>APP NOT SHOWING UPDATED APP AS<br>COMPAIRED TO PLAY STORE/APPLE<br>STORE                                 |
| 149       | 12605        | 21.1.5.0.0 | 33943510 | [FORWARDPORT 33782851] ALL THE PAYMENT DETAILS ARE NOT FETCHED AND LIMITED FIELDS ARE DISPLAYED IN OBDX.                                       |
| 150       | 12605        | 21.1.5.0.0 | 33948851 | [FORWARDPORT 33924249] HOW CAN ENABLE THE EXACT DEVICE NAME FOR ANDROID AND IOS IN THE AUDIT LOG TABLE                                         |
| 151       | 12605        | 21.1.5.0.0 | 33985201 | [FORWARDPORT 33956471 AASWAR] ERROR "JAVA.SQL.SQLEXCEPTION: ORA- 12899: VALUE TOO LARGE FOR COLUMN" IN BILL PAY DUE TO DEBIT ACCOUNT NO LENGTH |
| 152       | 12605        | 21.1.5.0.0 | 33986001 | [FORWARDPORT 33932197 PKINIKAR] HOST REFERENCE NUMBER IS NOT DISPLAYED IN ALERTS FOR DOMESTIC PAY LATER                                        |
| 153       | 12605        | 21.1.5.0.0 | 33989734 | [FORWARDPORT 33958042] WHILE INITIATING LC AFTER SAVING AS DRAFT, ERROR "PERSISTANCE EXCEPTION" OBSERVED ON SCREEN.                            |
| 154       | 12605        | 21.1.5.0.0 | 33989742 | [FORWARDPORT 33951041] AFTER SETTING SSL SETTING IN TO WORKSPACE ITS SHOWING ERROR MESSAGE                                                     |
| 155       | 12605        | 21.1.5.0.0 | 33989744 | [FORWARDPORT 33938364 PKINIKAR] P2P<br>PAYEE LIMIT SET IS NOT WORKING WHILE<br>PERFORMING P2P FOR SAME PAYEE                                   |
| 156       | 12605        | 21.1.5.0.0 | 33994750 | [FORWARDPORT 33958175] WHILE LC AMENDEMENT, ERROR "MAXIMUM FIELD CHARACTER LENGTH HAS EXCEEDED" IS OBSERVED FOR DOCUMENT NAME.                 |
| 157       | 12605        | 21.1.5.0.0 | 34005961 | [FORWARDPORT 33924654 SMALPHON] ACCOUNT SUMMARY WIDGET - NOT RESPONSIVE WHEN BROWSER ZOOMED OUT                                                |
| 158       | 12605        | 21.1.5.0.0 | 34010355 | [FORWARDPORT 33944798] OBDX APPLICATION FUNCTIONING ON ANDROID 11 AND ANDROID 12                                                               |
| 159       | 12605        | 21.1.5.0.0 | 34020412 | [FORWARDPORT 33997062] SPECIAL<br>CHARACTERS % AND & NOT ALLOWED IN<br>THE PASSWORD POLICY                                                     |
| 160       | 12605        | 21.1.5.0.0 | 34024534 | [FORWARDPORT 33937936 VKANAKAV]<br>UNABLE TO CREATE USER GROUP WHEN _                                                                          |

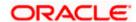

| Sr.<br>No | Product Name | Version    | Bug ID   | Bug Description                                                                                                 |
|-----------|--------------|------------|----------|----------------------------------------------------------------------------------------------------|
|           |              |            |          | IS USED BETWEEN SIMILAR USER GROUP<br>NAME                                                                      |
| 161       | 12605        | 21.1.5.0.0 | 33995280 | INNOVATION ISSUE RAISED FOR 33962381<br>ON OBDX 21.1                                                            |
| 162       | 12605        | 21.1.5.0.0 | 34024536 | [FORWARDPORT 33910854] ACCOUNT DETAILS FOR VAM ENABLED REAL ACCOUNT NOT VISIBLE IN USER ACCOUNT ACCESS          |
| 163       | 12605        | 21.1.5.0.0 | 34026017 | [FORWARDPORT 33962267 PSOMAYYA] USER GROUP WITH SIMILAR NAME ALREADY EXISTS ERROR WHEN CREATING USER GROUP      |
| 164       | 12605        | 21.1.5.0.0 | 34029060 | [FORWARDPORT 33960757] AUTHENTICATION UI BUILD WITH SOME ERROR OF 18.3.11.0.0                                   |
| 165       | 12605        | 21.1.5.0.0 | 34029066 | [FORWARDPORT 33933524 NIHASHAH] BIC CODE NOT RESETTING WHEN CHANGING PAYMENT SCREENS                            |
| 166       | 12605        | 21.1.5.0.0 | 34040737 | [FORWARDPORT 33985134 BBJOSHI] UK OBAPI:'STATUS' CODE IS MISSING AND DECIMAL VALUE OF AMOUNT IS INCONSISTENT    |
| 167       | 12605        | 21.1.5.0.0 | 34046792 | [FORWARDPORT 33692440 BBJOSHI] SYSTEM CAN'T PROCESS THE REQUEST ERROR IF A CUSTOMER IS HAVING MORE THAN 1000 TD |
| 168       | 12605        | 21.1.5.0.0 | 34050712 | [FORWARDPORT 34028564 ANAVPAT] SWIFT CODE LOOKUP NOT WORKING FOR PAYMENTS                                       |
| 169       | 12605        | 21.1.5.0.0 | 34050721 | [FORWARDPORT 33957140 BBJOSHI] UK<br>OPEN BANKING - STATEMENT<br>GENERATION API IS FAILING                      |
| 170       | 12605        | 21.1.5.0.0 | 34061593 | [FORWARDPORT 34012520] VIEW SHIPPING GUARANTEE    CHARGE DETAILS ARE NOT VISIBLE.                               |
| 171       | 12605        | 21.1.5.0.0 | 34084254 | [FORWARDPORT 34046184] HOW CAN MAINTAIN TWO ANDROID_SERVICING_CHECKSUM AND PACKAGE VALUES IN THE DB             |
| 172       | 12605        | 21.1.5.0.0 | 34084259 | [FORWARDPORT 34032493] UI AND COLUMN LENGTH IS NOT AS PER MT MESSAGE GUIDELINES FOR DIGX_TF_LC.                 |
| 173       | 12605        | 21.1.5.0.0 | 34040902 | PS3   21.1.3.0.0 BRANDING ISSUE                                                                                 |
| 174       | 12605        | 21.1.5.0.0 | 34067211 | VIEW FINANCES-FILTER CRITERIA STATUS<br>DOES NOT SHOW THE 'DISBURSEMENT IN<br>PROGRESS                          |

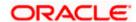

| Sr.<br>No | Product Name | Version    | Bug ID   | Bug Description                                                                                |
|-----------|--------------|------------|----------|------------------------------------------------------------------------------------------------|
| 175       | 12605        | 21.1.5.0.0 | 33882871 | GCIF USER CREATION - ENHANCEMENT<br>REQUEST -USER MANAGEMENT SCREEN<br>DOES NOT SHOW ENTITY ID |
| 176       | 12605        | 21.1.5.0.0 | 33939672 | UAT1   OBDX 21.1.2.0.0   INITIATE BILL,<br>DOCUMENT DETAILS NOT SHOWING                        |
| 177       | 12605        | 21.1.5.0.0 | 34024419 | OBDX 21.1.3.0.0    USER LOCK ALERT NOT<br>RECEIVED ON MAIL EVEN IT IS<br>MAINTAINED            |

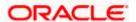

# 3. QUALIFICATIONS

| Sr.<br>No. | Oracle Banking Digital Experience Modules                           | Host Integration*                                                                      | Version                                 |
|------------|---------------------------------------------------------------------|----------------------------------------------------------------------------------------|-----------------------------------------|
| 1          | Oracle Banking Digital<br>Experience Originations                   | Oracle FLEXCUBE Onboarding                                                             | 14.5.0.0.0                              |
| 2          | Oracle Banking Digital<br>Experience Retail Servicing               | Oracle FLEXCUBE Core Banking Oracle FLEXCUBE Universal Banking Oracle Banking Payments | 11.10.0.0.0<br>14.6.0.0.0<br>14.4.0.0.3 |
| 3          | Oracle Banking Digital<br>Experience Corporate<br>Servicing         | Oracle FLEXCUBE Core Banking Oracle FLEXCUBE Universal Banking Oracle Banking Payments | 11.10.0.0.0<br>14.6.0.0.0<br>14.4.0.0.3 |
| 4          | Oracle Banking Digital<br>Experience SMS Banking                    | Oracle FLEXCUBE Core Banking Oracle FLEXCUBE Universal Banking                         | 11.10.0.0.0<br>14.6.0.0.0               |
| 5          | Oracle Banking Digital<br>Experience Retail Peer to<br>Peer Payment | Oracle FLEXCUBE Core Banking Oracle FLEXCUBE Universal Banking Oracle Banking Payments | 11.10.0.0.0<br>14.6.0.0.0<br>14.4.0.0.3 |
| 6          | Oracle Banking Digital<br>Experience Merchant<br>Payments           | Oracle FLEXCUBE Core Banking Oracle FLEXCUBE Universal Banking                         | 11.10.0.0.0<br>14.6.0.0.0               |
| 7          | Oracle Banking Digital<br>Experience Customer<br>Financial Insights | Oracle FLEXCUBE Core Banking Oracle FLEXCUBE Universal Banking                         | 11.10.0.0.0<br>14.6.0.0.0               |

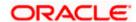

| Sr.<br>No. | Oracle Banking Digital Experience Modules                                                     | Host Integration*                                                            | Version                  |
|------------|-----------------------------------------------------------------------------------------------|------------------------------------------------------------------------------|--------------------------|
| 8          | Oracle Banking Digital<br>Experience Corporate Trade<br>Finance                               | Oracle Banking Trade Finance Oracle Banking Trade Finance Process Management | 14.5.0.0.0<br>14.5.0.0.0 |
| 9          | Oracle Banking Digital<br>Experience Wallets                                                  | Oracle FLEXCUBE Universal<br>Banking<br>Oracle Banking Payments              | 14.6.0.0.0<br>14.4.0.0.3 |
| 10         | Oracle Banking Digital<br>Experience Corporate Virtual<br>Account Management                  | Oracle Banking Virtual Account<br>Management                                 | 14.5.0.0.0               |
| 11         | Oracle Banking Digital<br>Experience Corporate<br>Liquidity Management                        | Oracle Banking Liquidity<br>Management                                       | 14.5.0.0.0               |
| 12         | Oracle Banking Digital<br>Experience Corporate Supply<br>Chain Finance and Cash<br>Management | Oracle Banking Supply Chain<br>Finance<br>Oracle Banking Cash<br>Management  | 14.5.0.0.0               |

<sup>\*</sup> Refer the 'Transaction Host Integration Matrix' section available in module specific user manuals to view transaction level integration details.

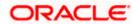

## 4. Browser Support

This chapter lists the qualification of the Oracle Banking APIs Patchset 21.1.5.0.0 release with various browsers:

\* Support on the Android operating system is limited to Chrome for Android.

Please refer the following link to view the complete browser support policy:

http://www.oracle.com/technetwork/indexes/products/browser-policy-2859268.html

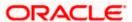

## **5. Language Support**

The Oracle Banking APIs Patchset 21.1.5.0.0 release offers the following language support:

- Out of box translation is supported in English, Arabic, French, Simplified Chinese, Spanish and Portuguese languages.
- Field validations are currently supported in English. To enable the field validations in other languages, refer **Oracle Banking APIs Taxonomy Validation Guide**.

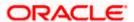

## 6. Known Issues and Limitations

This chapter covers the known anomalies and limitations of the Oracle Banking APIs Patchset 21.1.5.0.0 release.

# 6.1 Oracle Banking APIs Known Issues

NA

# 6.2 Oracle Banking APIs Limitations

NA

**Home** 

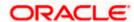